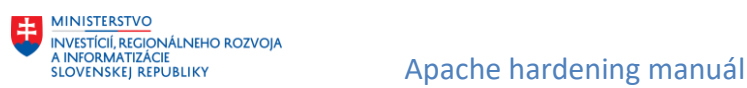

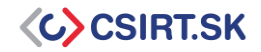

# **Apache hardening manuál**

**Tento dokument opisuje základné kroky potrebné pre zvýšenie bezpečnosti vlastnej inštancie webového servera Apache.**

### <span id="page-0-0"></span>**1. Skrytie informácií o verzii služby Apache a OS**

Skrytie informácií o konkrétnej inštancii služby Apache je potrebné najmä z dôvodu prevencie prípadného kybernetického útoku. Poskytnutie informácií o konkrétnej verzii služby uľahčuje nájdenie bezpečnostných nedostatkov a zraniteľností.

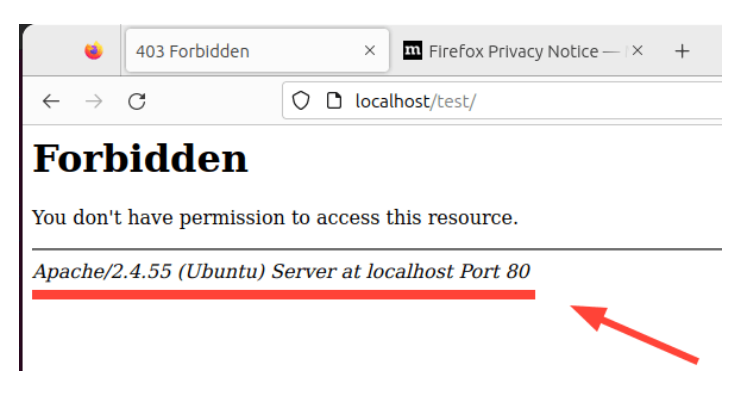

Pre systémy založené na distribúcii Debian otvoríme súbor: \$ sudo vim /etc/apache2/apache2.conf

Do súboru pridáme nasledovné riadky: ServerTokens Prodx

ServerSignature Offx

Po úprave súboru reštartujeme službu (odporúčame vykonať mimo prevádzkových hodín): \$ sudo systemctl restart apache2

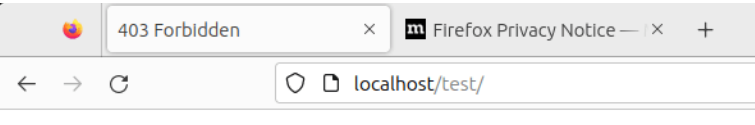

# **Forbidden**

You don't have permission to access this resource.

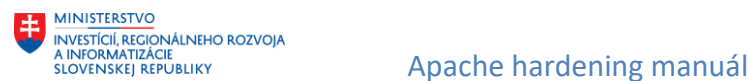

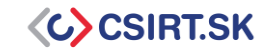

## **2. Vypnutie Directory listing-u**

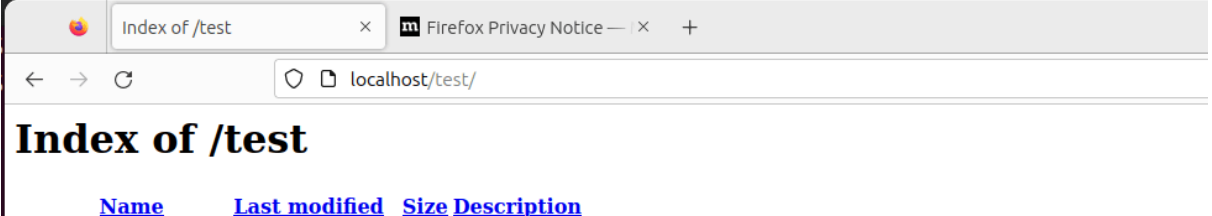

Parent Directory **T**app.py 2023-09-12 13:38  $\bf{0}$ 图 main.py 2023-09-12 13:38  $\Omega$ 

Apache/2.4.55 (Ubuntu) Server at localhost Port 80

#### *Obr. 1 Directory listing pred aplikovaním príkazu*

```
Pre systémy založené na Debiane, otvoríme súbor:
```
\$ sudo vim /etc/apache2/apache2.conf

#### Hodnotu atribútu *Directory* nastavíme na:

```
<Directory /opt/apache/htdocs>
Options -Indexes
</Directory>
```
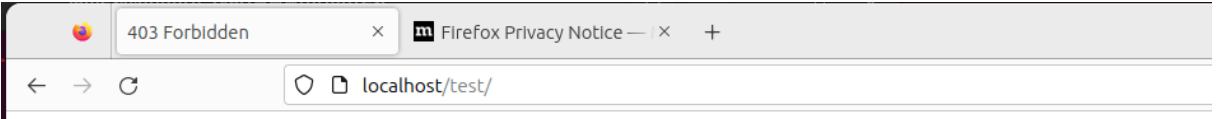

# **Forbidden**

You don't have permission to access this resource.

#### *Obr. 2 Directory listing po aplikovaní príkazu*

Viac o directory listing-u nájdete n[a https://portswigger.net/kb/issues/00600100\\_directory-listing](https://portswigger.net/kb/issues/00600100_directory-listing)

### **3. Pravidelná aktualizácia služby Apache**

Pre implementáciu bezpečnostných záplat vykonáme pravidelnú aktualizáciu pomocou príkazu sudo apt update && sudo apt upgrade, prípadne pomocou cronjob-u. Detailný manuál na vytvorenie cronjob-ov môžeme nájsť na [https://www.hostinger.com/tutorials/cron-job.](https://www.hostinger.com/tutorials/cron-job)

### **4. Zabezpečenie pomocou SSL (použitie HTTPS)**

```
Povolenie modulu SSL pre Apache:
```

```
$ sudo a2enmod ssl
$ sudo a2ensite default-ssl.conf
$ sudo service apache2 restart
```
#### Stiahnutie šifrovacieho klienta:

```
$ sudo apt-get -y install git
```

```
$ cd /usr/local
```

```
$ sudo git clone https://github.com/letsencrypt/letsencrypt
```
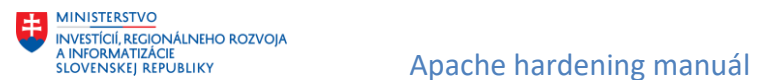

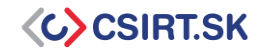

Vygenerovanie bezpečnostného certifikátu službou Let's Encrypt (určeného na šifrovanie pomocou protokolu TLS)

```
$ cd /usr/local/letsencrypt
```
\$ sudo ./letsencrypt-auto --apache -d your\_domain.tld

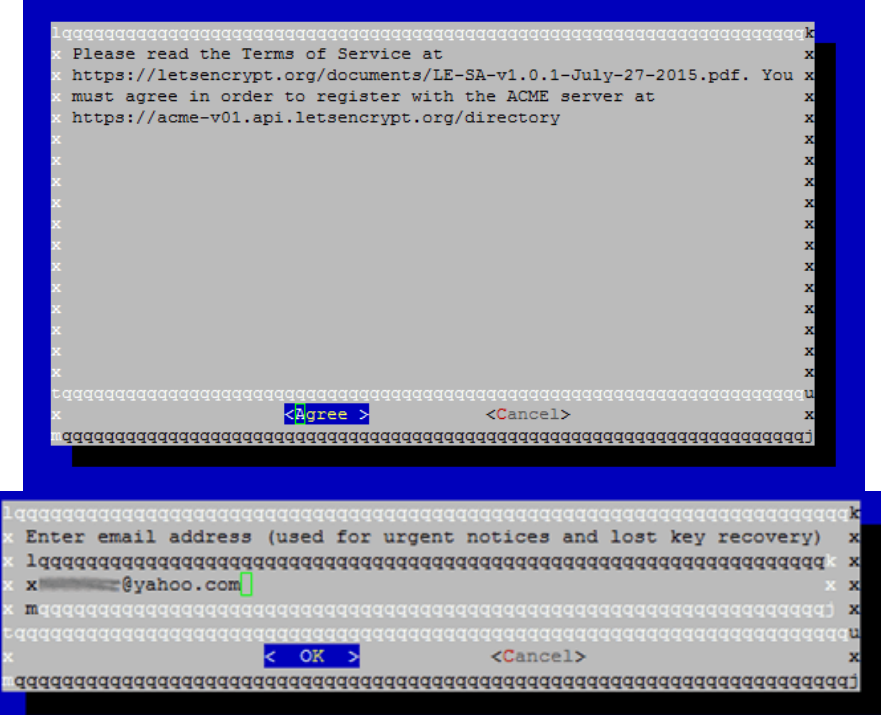

Pre automatickú obnovu certifikátu po 90 dňoch vytvoríme cronjob:

\$ sudo crontab –e

#### V Cron tabe pridáme nasledujúci záznam:

```
0 1 1 */2 * cd /usr/local/letsencrypt && ./letsencrypt-auto certonly --
apache --renew-by-default --apache -d domain.tld >> /var/log/domain.tld-
renew.log 2>&1
```
### **5. Povolenie HSTS (HTTP Strict Transport Security)**

V nadväznosti na implementáciu SSL odporúčame zároveň povoliť HSTS, ktorá ochraňuje stránku voči útokom typu Man-In-The-Middle.

```
Povolenie modulu headers:
$ sudo a2enmod headers
```

```
Reštartovanie služby Apache:
$ sudo systemctl restart apache2
```
#### Úprava konfiguračného súboru:

\$ sudo vim /etc/apache2/sites-available/mydomain.conf

#### Pridanie záznamu v bloku *<VirtualHost \*:443>*:

```
Header always set Strict-Transport-Security "max-age=31536000; 
includeSubDomains"
```
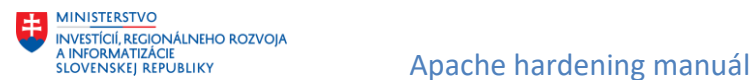

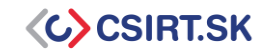

Opätovné reštartovanie služby Apache:

\$ sudo systemctl restart apache2

## **6. Povolenie HTTP/2**

HTTP/2 predstavuje novšiu a bezpečnejšiu verziu protokolu HTTP. Rozdiely medzi HTTP/2 a HTTP/1 môžeme nájsť na [https://www.cloudflare.com/learning/performance/http2-vs-http1.1/.](https://www.cloudflare.com/learning/performance/http2-vs-http1.1/)

Povolenie modulu HTTP/2:

\$ sudo a2enmod http2

```
Úprava konfiguračného súboru SSL:
$ sudo vim /etc/apache2/sites-enabled/your-domain-name-le-ssl.conf
```
Pridanie záznamu v bloku *<VirtualHost \*:443>*: Protocols h2 http/1.1

Reštartovanie služby Apache: \$ sudo systemctl restart apache2

# **7. Zamedzenie prístupu k citlivým súborom**

V bloku *<VirtualHost \*:80>*: súboru */etc/apache2/sites-enabled/example\_name.conf* pomocou záznamu *directory* a *Require all denied* zakážeme prístup k priečinku pre všetkých používateľov.

```
<VirtualHost *:80>
     ServerName example.com
     DocumentRoot /var/www/html
     # Other virtual host settings
     <Directory /var/www/html/sensitive_directory>
         Require all denied
     </Directory>
</VirtualHost>
```
Reštartovanie služby Apache: \$ sudo systemctl restart apache2

### **8. Vypnutie päty ServerSignature Directive**

ServerSignature Directive vytvára pätu schránky, do ktorej vkladá informácie o konfigurácii servera Apache. Rovnako ako pre [Skrytie informácií o verzii služby Apache a OS,](#page-0-0) aj tu platí, že zverejnenie prílišného množstva informácií má za následok zvýšenie rizika kompromitácie. Pre jej odstránenie je potrebné vykonať nasledovné:

Vloženie záznamu do konfiguračného súboru Apache: ServerSignature Off

```
Reštartovanie služby Apache:
$ sudo systemctl restart apache2
```
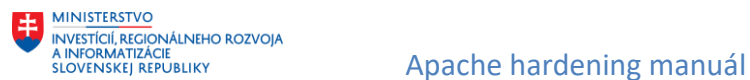

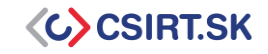

## **9. Nastavenie atribútu ServerTokens na Prod**

ServerTokens určuje, aké informácie o službe Apache aplikácia odosiela. Nastavením hodnoty na *prod*  povolíme odosielanie len najnutnejších informácií.

Vloženie záznamu do konfiguračného súboru Apache: ServerTokens prod

#### Reštartovanie služby Apache:

\$ sudo systemctl restart apache2

### **10. Vypnutie nepotrebných modulov**

Moduly predstavujú externé programy a funkcie využívané v rámci služby Apache. Vypnutím nepotrebných modulov tak zmenšíme možnosti kompromitácie systému na nevyhnutné minimum.

Zobrazenie všetkých povolených modulov:

```
$ apache2ctl –M
```
Vypnutie ľubovoľného modulu:

```
$ sudo a2dismod <modul>
```
### **11. Povolenie logovania**

Logovanie nám poskytuje detailný pohľad na udalosti, ktoré sa dejú a udiali v systéme. Tieto informácie môžu byť veľmi dôležité v procese riešenia bezpečnostného incidentu.

Pre povolenie logovania je nutné importovať modul *mod\_log\_config.* V rámci súboru VirtualHost následne vložíme atribúty *ErrorLog* a *CustomLog.* <VirtualHost x.x.x.x:x>

```
 ServerName example.com
         DocumentRoot /var/www/html/example/
         ErrorLog ${APACHE_LOG_DIR}/error.log
        CustomLog ${APACHE LOG DIR}/access.log combined
</VirtualHost>
```
# **12. Používanie Apache so samostatným používateľom**

#### **a skupinou**

Pomocou tohto nastavenia izolujeme Apache od ostatných procesov.

Vytvorenie skupiny, používateľa a jeho priradenie do skupiny:

```
$ sudo groupadd apachegroup
$ sudo useradd -g apachegroup apacheuser
```
Zmena záznamov *user* a *group* v konfiguračnom súbore Apache: User apacheuser Group apachegroup

Vzhľadom na zmenu používateľa pre Apache je zároveň potrebné zmeniť majiteľa všetkých priečinkov a súborov, ku ktorým má mať Apache prístup: \$ sudo chown -R apacheuser: apachegroup /path/to/dir or file

#### Reštartovanie služby Apache:

\$ sudo systemctl restart apache2

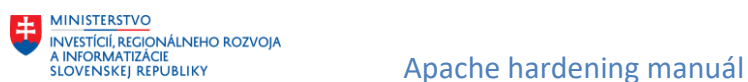

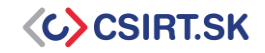

# **13. Ochrana binárnych a konfiguračných priečinkov**

Základné povolenia pre tieto súbory sú 755, čo znamená, že každý používateľ si môže dané súbory prezerať.

Zmena povolení pre daný súbor:  $$$  chmod  $-R$  750 dir

Viac o nastavení povolení na [https://www.geeksforgeeks.org/permissions-in-linux/.](https://www.geeksforgeeks.org/permissions-in-linux/)

# **14. Nastavenie hlavičiek HttpOnly a Secure, X-Frame-Options, X-XSS-Protection**

Pridaním týchto hlavičiek znížime pravdepodobnosť manipulácie s tzv. cookies a tým pádom aj útokov typu Cross Site Scripting. X-Frame-Options zabraňuje útokom typu Clickjacking, kedy obeť neúmyselne klikne na objekt, ktorý nie je vidieť. X-XSS-Protection zabraňuje načítaniu stránok v prípade detekcie XSS útoku.

Vloženie záznamu do konfiguračného súboru Apache: Header edit Set-Cookie ^(.\*)\$ \$1; HttpOnly; Secure Header always append X-Frame-Options SAMEORIGIN Header set X-XSS-Protection "1; mode=block"

Reštartovanie služby Apache:

\$ sudo systemctl restart apache2

Vhodným doplnkom je zároveň pridanie hlavičky HSTS. Táto vynucuje používanie šifrovaného pripojenia na webstránku. Viac o nastavení hlavičky HSTS na [https://developer.mozilla.org/en-](https://developer.mozilla.org/en-US/docs/Web/HTTP/Headers/Strict-Transport-Security)[US/docs/Web/HTTP/Headers/Strict-Transport-Security.](https://developer.mozilla.org/en-US/docs/Web/HTTP/Headers/Strict-Transport-Security)

### **15. Vykonávanie pravidelných skenov**

V rámci dôkladného zabezpečenia služby Apache je vhodné vykonávať pravidelné skeny zraniteľností a aplikovať bezpečnostné záplaty. Medzi obľúbené nástroje patria napr. Acutenix, Nessus, Nexpose, Sucuri a iné.

Takúto službu poskytuje aj VJ CSIRT. Pre registráciu navštívte [https://www.csirt.gov.sk/registracia](https://www.csirt.gov.sk/registracia-achilles.html?csrt=6580922874488254178)[achilles.html?csrt=6580922874488254178.](https://www.csirt.gov.sk/registracia-achilles.html?csrt=6580922874488254178)

### **16. Limitácia povolení pre prístupové metódy**

Vloženie nasledujúceho kódu do konfiguračného súboru */etc/apache2/apache2.conf* <Directory "url/to/restrict"> <LimitExcept GET POST> Deny from all </LimitExcept>

</Directory>

#### Reštartovanie služby Apache:

\$ sudo systemctl restart apache2

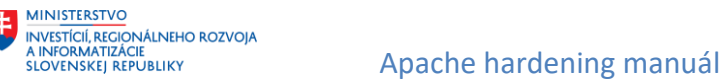

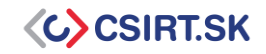

# **17. Zálohovanie servera**

Záloha servera je jednou z najdôležitejších častí spravovania služieb. Zálohu je možné použiť pre obnovu po kompromitácii, nechcenej zmene a pod.

#### Zálohu môžeme vykonať príkazom

sudo cp /etc/apache2/apache2.conf /etc/apache2/apache2.conf.bak

# **18. Implementácia firewall-u pre zabezpečenie služby**

Dobrou praxou pre zabezpečenie našich serverov je využitie FW, napr. ufw, iptables, a pod. V tomto prípade ide najmä o zabezpečenie podporných služieb tak, aby sme zachovali potrebnú funkcionalitu, ale zároveň zabránili neoprávnenému prístupu a úpravám.

Detailnejší návod nájdeme na [https://www.ugacomp.com/how-to-configure-iptables-to-secure](https://www.ugacomp.com/how-to-configure-iptables-to-secure-apache-server-on-ubuntu/)[apache-server-on-ubuntu/.](https://www.ugacomp.com/how-to-configure-iptables-to-secure-apache-server-on-ubuntu/)

### **Zdroje**

<https://www.tecmint.com/apache-security-tips/> <https://geekflare.com/apache-web-server-hardening-security/> [https://httpd.apache.org/docs/2.4/misc/security\\_tips.html](https://httpd.apache.org/docs/2.4/misc/security_tips.html) <https://www.tutorialspoint.com/10-apache-web-server-security-and-hardening-tips> [https://cheatsheetseries.owasp.org/cheatsheets/HTTP\\_Headers\\_Cheat\\_Sheet.html#introduction.](https://cheatsheetseries.owasp.org/cheatsheets/HTTP_Headers_Cheat_Sheet.html#introduction)